# INSTALLATION GUIDE

 $\overline{a}$ 

(Preprint Edition)

Specifications Subject to Change

Convergent Technologies, Convergent, CTOS, CT-BUS, CT-DBMS, CT-MAIL, CT-Net, AWS, IWS, and NGEN are trademarks of Convergent Technologies, Inc. preprint Edition (October 1983) A-09-00269-00-A

Copyright © 1983 by Convergent Technologies, Inc.

#### 1 OVERVIEW

This Installation Guide is written to help anyone installing or upgrading an NGEN workstation. The guide *is* organized as follows:

Section 1, Overview, is what you're reading right now. Don't stop.

Section 2, Processor Modules, shows you how to install a Processor Module, add Memory Expansion Cartridges, and plug I/O devices into the I/O panel.

Section 3, Module Connection, shows how the latching mechanism operates and how modules are added to the workstation.

Section 4, Mass Storage Modules, discusses the installation procedure and shows any operator controls present on mass storage modules (like disk drives).

Section 5, Communications and Graphica (Modules, shows you how to install these bypes of modules and also covers any operator  $\epsilon$   $\alpha$ n  $\epsilon$ 

Section 6, Monitors, shows you how to install the monitor supplied for your workstation and also shows you where the operator controls are.

section 7. Reyboards and Pointing Devices, shows<br>
you Chow to connect a keyboard to the monitor and how bothting devices are connected to the<br>keyboard,

ection 8, Power Connection, tells you how and where to install the 36-Volt Power Supply Modules and gives you final installation information.

#### Warning

Make sure that you install all of your modules before connecting the workstation to the ac line. Also, disconnect the workstation from the ac line before changing modules.

We suggest that you follow this guide from start to finish, but feel free to skip any irrelevant sections. If, for example, you do not have any communications or graphics modules, skip Section 5 and go on to install your monitor.

If you are upgrading a workstation (or simply moving a module to another workstation), make sure that you refer to every section of the Operator's Guide that might be relevant to the installation.

# 2 PROCESSOR MODULE

#### Unpacking

Find the box containing the Processor Module and open it from the top.

Lay the open box on its side and remove the Processor Module with its packing material.

Remove the packing material.

#### Removing the Side Cover

On the side of the Processor Module, find the tab at the bottom of the side cover. Push the top of the tab while gently pulling out from the bottom.

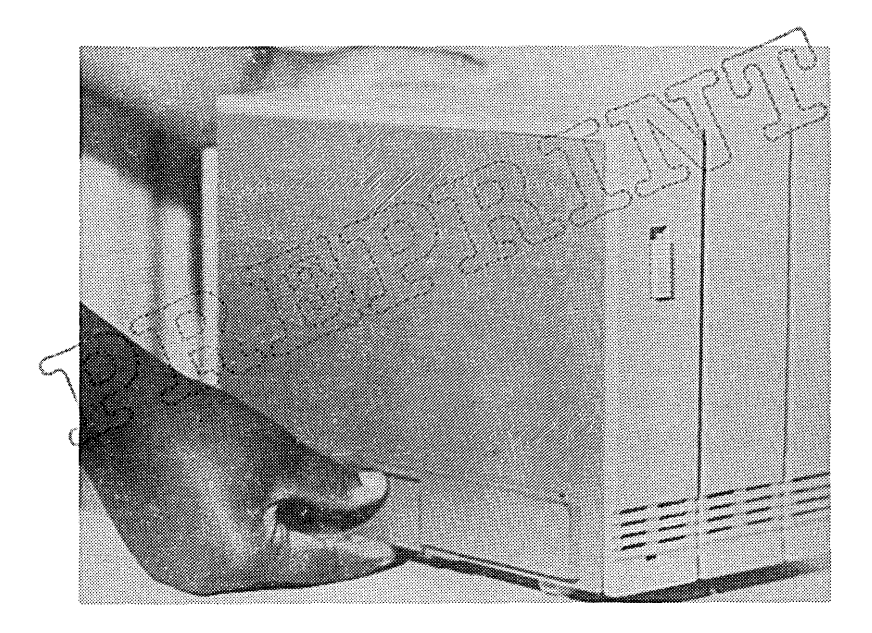

Pull the side cover down and off to reveal the three Memory Expansion Cartridge slots .

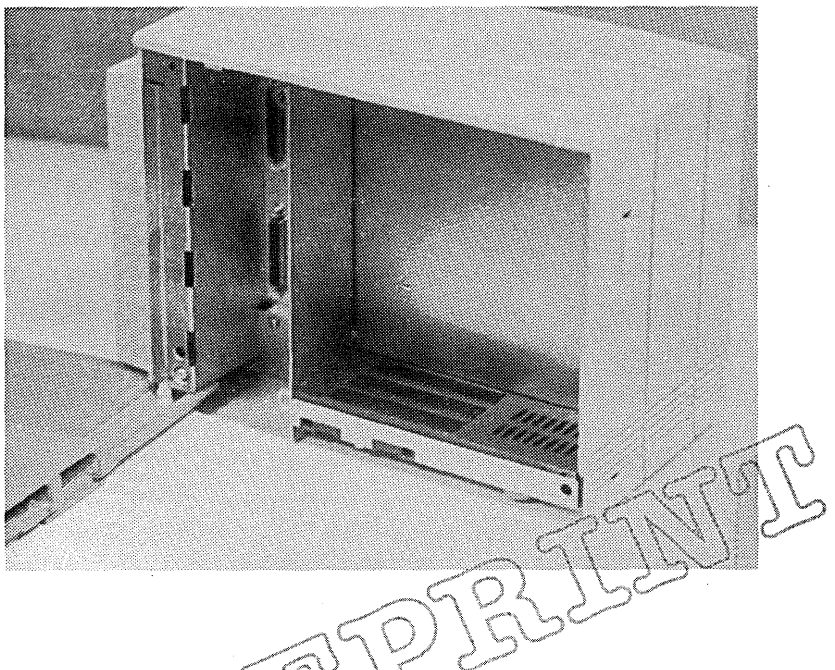

ستنگ

Installing, which is the state of the state of the state of the state of the state of the state of the state of the state of the state of the state of the state of the state of the state of the state of the state of the st  $carfr4dg$ es in the slots provided in the Processor Module;, the direct all of the Memory Expansion Cartridges for your workstation.

Note that the Memory Expansion Cartridge has a movable part opposite its connector end. Move the part to reveal the two finger grips.

Grasp the Memory Expansion Cartridge by the two finger grips and insert into the first slot (the one next to the inner metal wall of the Processor Module) .

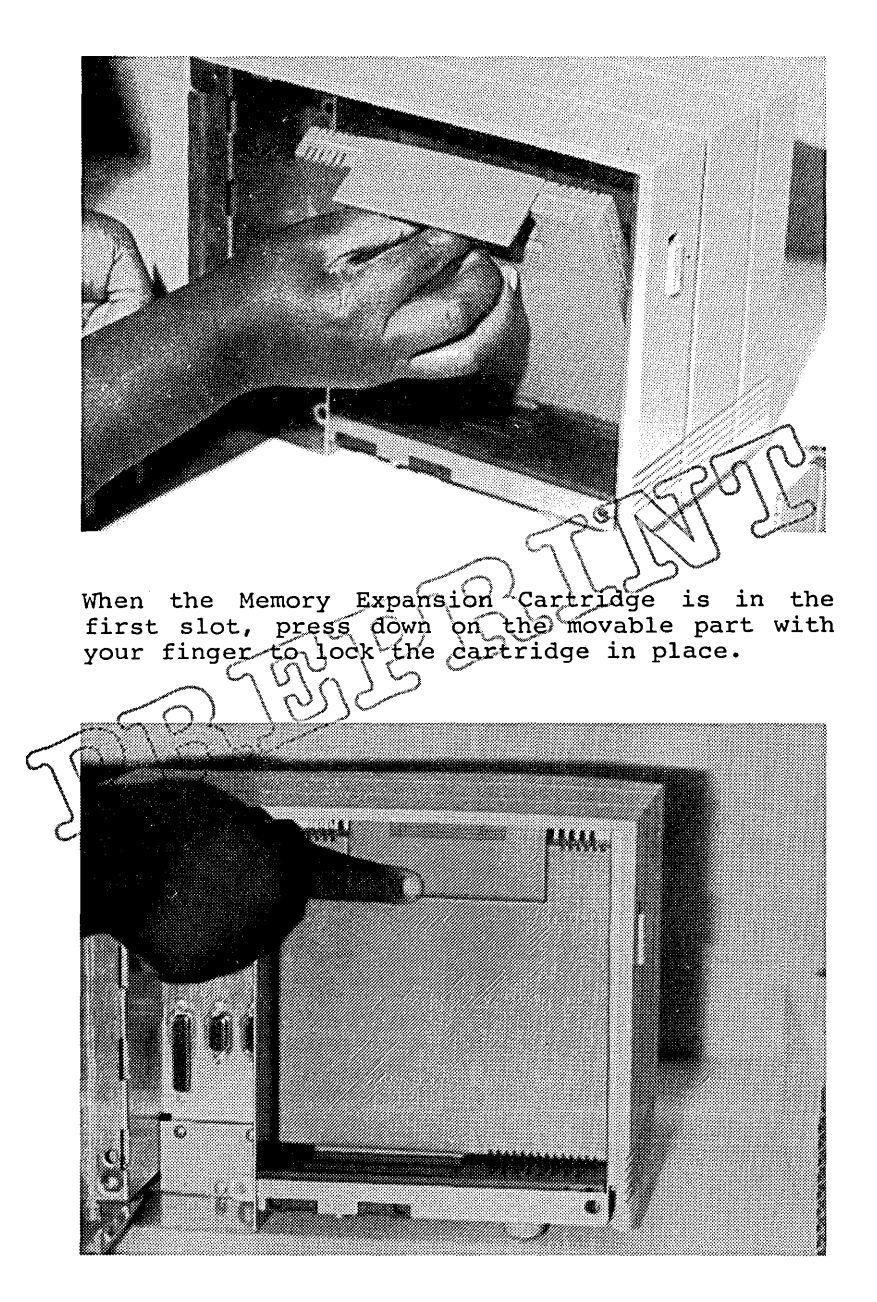

If a second or third Memory Expansion Cartridge is to be installed at this time, repeat the above procedure. Install the cartridges next to each other, **do not skip any slots.** 

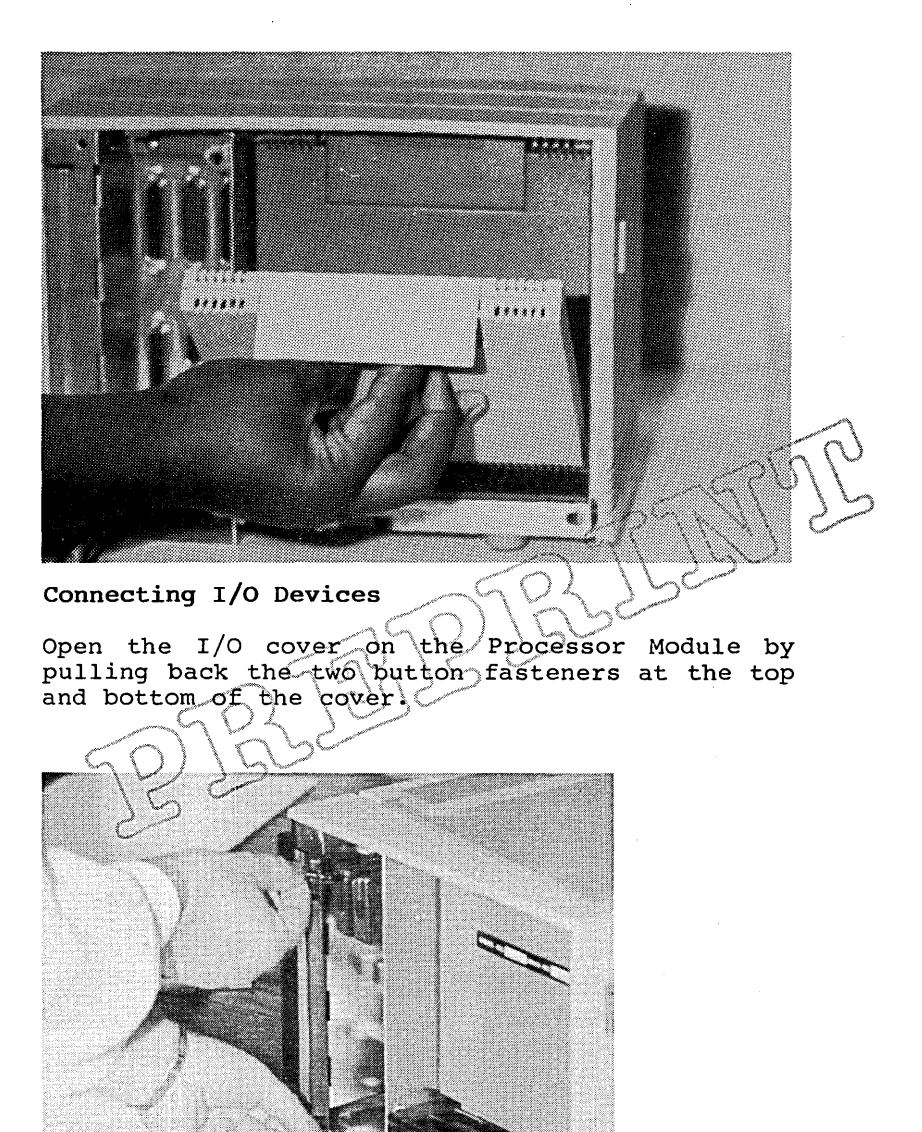

Notice that RS-232-C, parallel, and cluster connectors are provided on the Processor Module's I/O panel. On the top row of I/O connectors are, from left to right, RS-232-C Channel A, the video connector, and RS-232-C Channel B. On the bottom row, from left to right, are the parallel printer port and two cluster connectors.

See the Processor Manual for your workstation for technical information on the RS-232-C, parallel and cluster interfaces.

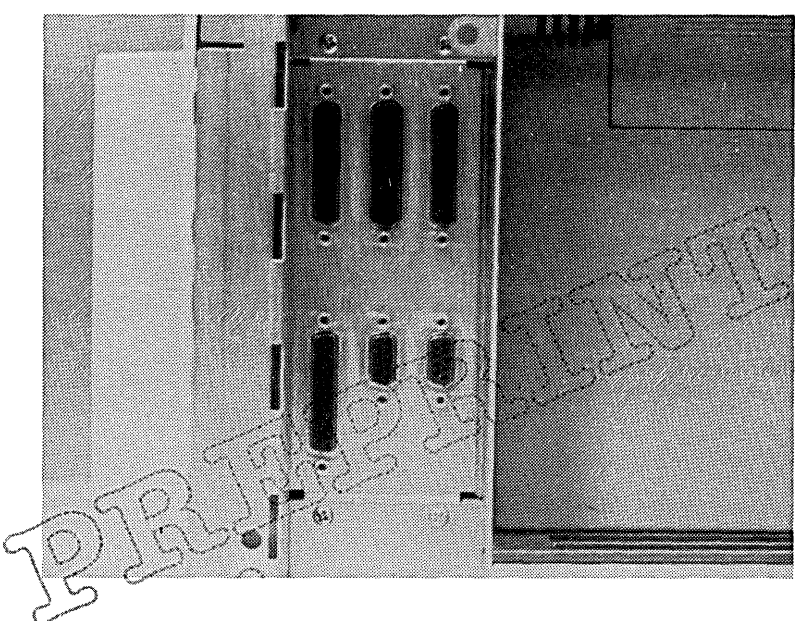

As the cables are plugged into their respective connectors, feed the cables underneath the back of the Processor module.

Do not replace the I/O cover or the side cover yet.

# Processor Module Operator Controls and Indicators

On the front of the Processor Module is an ON/OFF switch. To turn the Processor Module on and to enable power to other modules, slide the into the up position. When the Processor is powered up, an LED at the bottom of the module lights up. switch Module

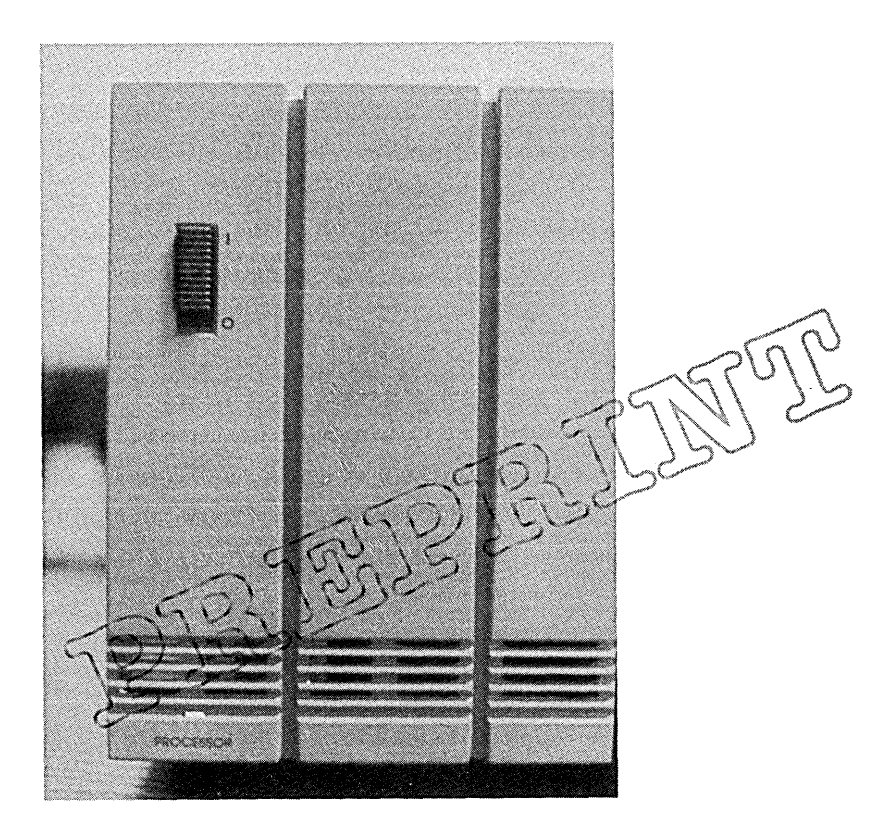

On the back of the Processor Module is the RESET button. The reset button is used to set all of the circuitry in the Processor Module at an<br>initial state. Refer to the Operator's Guide for  $more$  information about using this button properly.

Reset Button C<br>Colorador l  $\mathcal{Q}$ 

# **3 MODULE CONNECTION**

The leftmost module in the workstation is always<br>the Processor Module. Other modules are Processor Module. Other electrically and mechanically connected to the Processor Module by a simple latching mechanism. The Processor Module half of the latching mechanism looks like this:

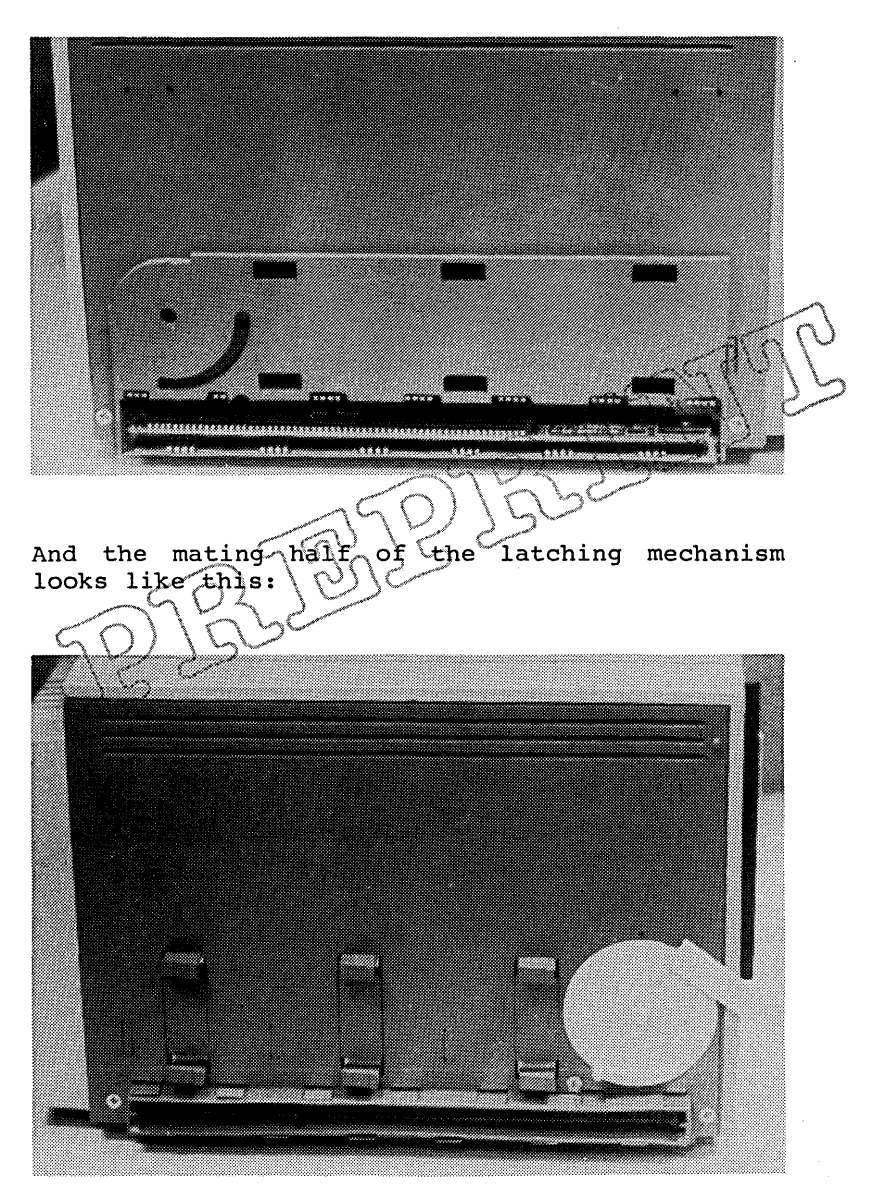

Set the two modules up on a table so that the two<br>halves of the mechanism face each other. Make halves of the mechanism face each other. sure that the latch at the front of the mating module is all the way up as shown.

Latch

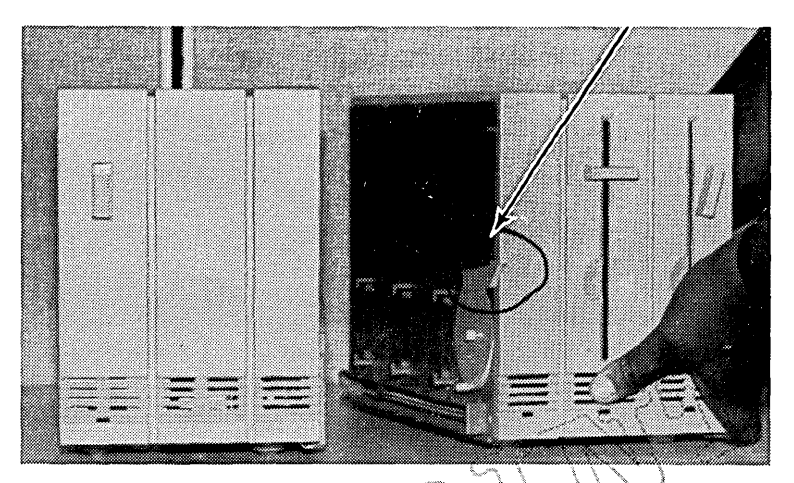

It may help to mate Push the modules together. the back of the two-modules first and then move them together at the front?

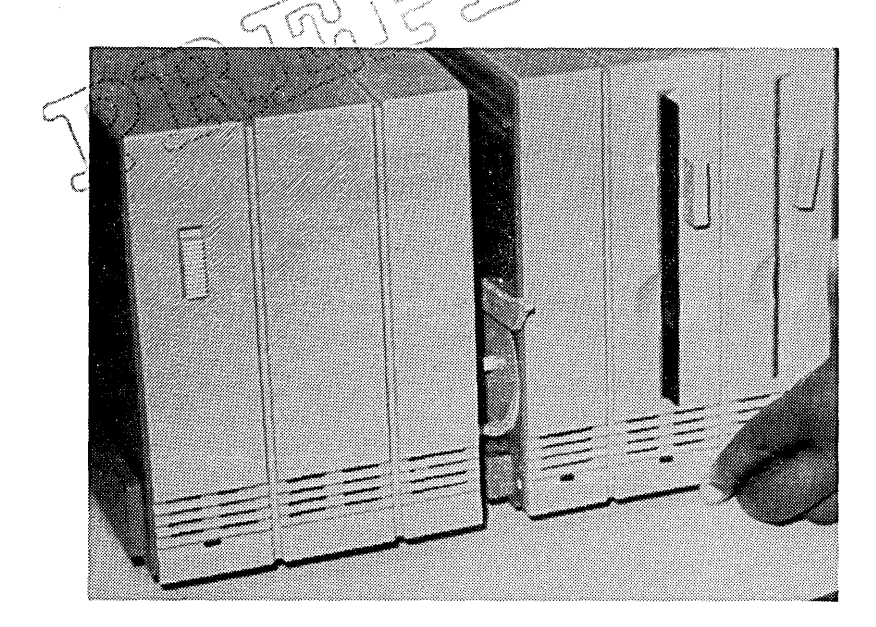

While a moderate force is required on the latch to lock the modules together, do not force the latch or you will break it. If the latch does not move, try refitting the modules again. Pull down on the latch to lock the two modules together.

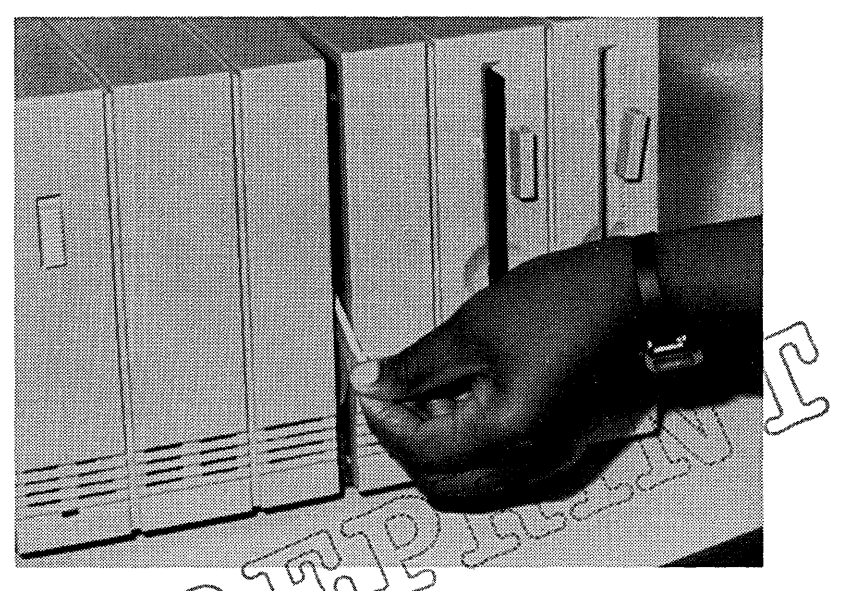

ces, the rubber feet on ules stick to the surface, the module connectors to mate<br>er the modules are locked together, property.  $\overrightarrow{A}$  feer the modules are locked together,<br>push them together at the bottom to ensure complete electrical contact of the module<br>connectors.

#### 4 MASS STORAGE MODULES

#### DUAL FLOPPY DISK MODULE

#### Unpacking

Find the box containing the Dual Floppy Disk Module and open it from the top.

Lay the open box on its side and remove the Dual Floppy Disk Module with its packing material.

Remove the packing material.

# Installation

Connect the Dual Floppy Disk Module to the workstation as described in Section 3, "Module Connection."

Remove two shipping cards (one in each(drive) by<br>pressing the tab at the 1eft of the drive slot and pulling out each card. (The other style of floppy disk drive requires that  $\forall$  bu turn the drive latch 90 degrees counterciogkwise and pull each card out.) The shipping cards protect the read/write heads in the floppy disk drives.<br>Damage to the Read/write heads will result if<br>these Gards are not removed prior to powering up the workstation.

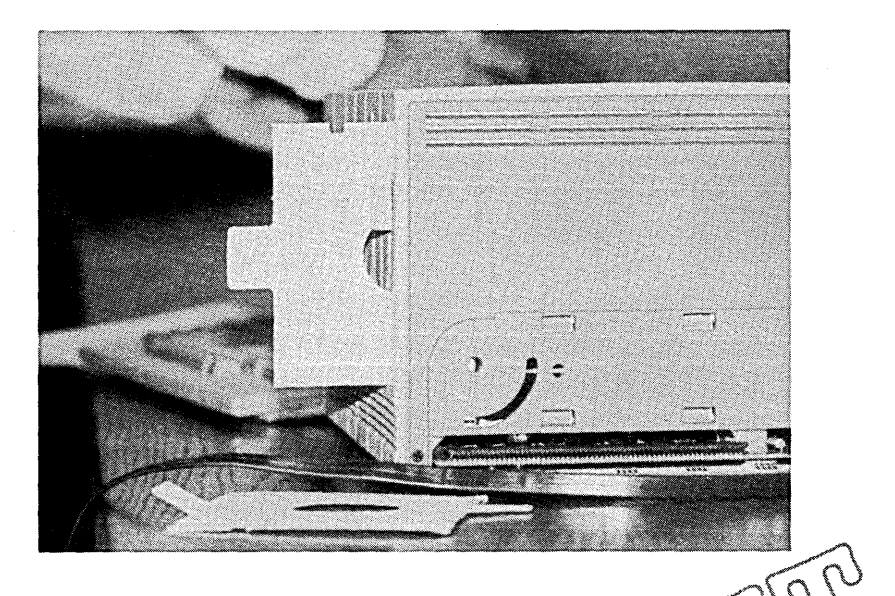

Remember to reinsert the shipping cards while the<br>Floppy Disk Drive Module is moved bo another<br>location.

Dua1 F10ppy Disk Modu1e Operator Contro1s and Indicators

There are two styles of floppy disk drives available for the Dual Floppy Disk Module. Each style of module has two drive latches on the front of it.

For the first style of drive latch, a floppy disk can be inserted in one of the drives when the<br>drive latch is in the vertical position. To lock a floppy disk in the drive, turn the latch clockwise 90 degrees.

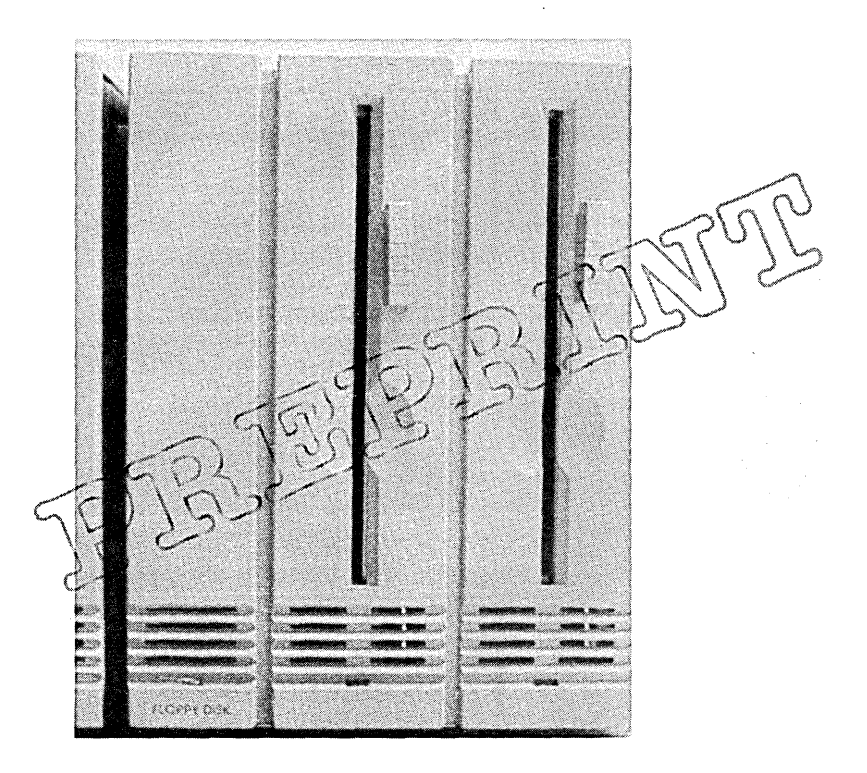

For the second style of drive latch, a floppy disk is inserted in one of the drives just by pushing it in the drive slot with your finger until you hear the floppy disk click into place. When you let go of the floppy, it should stay inside the drive. Close the latch by moving the bar on the right to the left until it clicks. To remove the floppy, push the tab to the left of the drive slot. The floppy should then spring out.

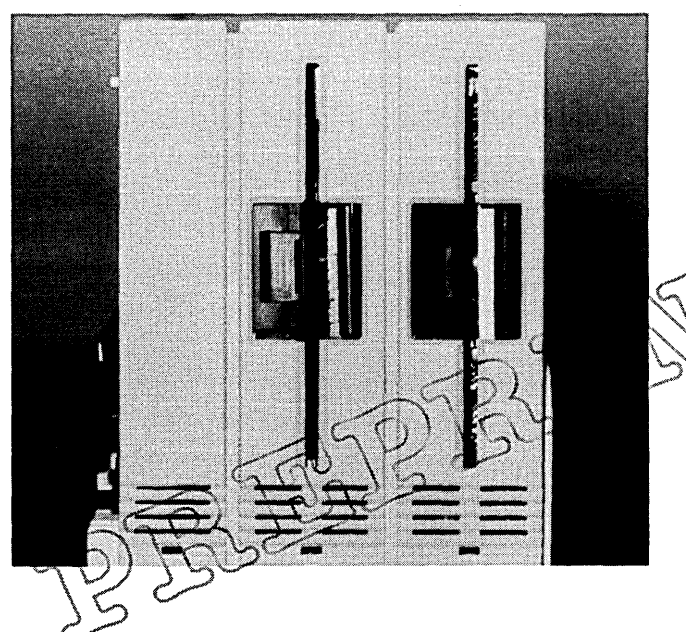

When the Dual Floppy Disk Module is selected by the Processor Module, an LED at the bottom left side of the module lights up. directly below each disk drive indicate when that drive is active or when the Processor Module is checking to see if the disk drive latch is open or closed.

# Unpacking

Find the box containing the Floppy/Hard Disk Module and open it from the top.

Lay the open box on its side and remove the Floppy/Hard Disk Module with its packing material.

Remove the packing material.

# Installation

Connect the Floppy/Hard Disk Module workstation as described in Section 3, Module Connection. Module to the

Remove the shipping card from the floppy disk<br>drive by pressing the tab at the left of the drive by pressing the tab at the left  $\delta f$  the drive slot and pulling out the eard. drive slot and pulling out the  $\gamma^2$ different style of floppy disp<sup>C</sup>drive requires<br>that you turn the drive 4atch 20 degrees counterclockwise and purittie dard our. Damage<br>to the Read/write heads\ will\result if this card is not removed  $\overrightarrow{p}$  powering up the workstation.  $\sqrt{275}$ 

Photo unavailable

The shipping card protects the read write heads in the floppy disk drives. Remember to reinsert the shipping card while the Floppy/Hard Disk<br>Drive Module is moved to another location.

**Floppy/Hard Disk Module Operator Controls and Indicators** 

There are two styles of floppy disk drives available for the Floppy/Hard Disk Module. Each style of module has one drive latch on the front of it.

For the first style of drive latch, a floppy disk is inserted in one of the drives when the drive latch is in the vertical position. To lock a floppy disk in the drive, turn the latch clockwise 90 degrees. To remove a floppy, turn the latch counterclockwise 90 degrees. The floppy should then partially spring out of the drive.

Photo unavailable

For the second style of drive latch, a floppy disk is inserted in one of the drives just by pushing it in the drive slot with your finger until you hear the floppy disk click into place. When you let go of the floppy, it should stay inside the drive. Close the latch by moving the bar on the right to the left until it clicks. To remove the floppy, press the tab to the left of the drive slot. The floppy should then spring out.

Photo unavailable

When the Floppy/Hard Disk Module is selected by the Processor Module, an LED at the bottom left ide of the module lights up. Also, LEDs directly below each disk drive indicate when that drive is active or when the Processor Module is checking to see if the disk drive latch is open or closed.

#### **5 COMMUNICATIONS AND GRAPHICS MODULES**

**GRAPHICS CONTROLLER MODULE** 

#### **Unpacking**

Find the box containing the Graphics Controller Module and open it from the top.

Lay the open box on its side and remove the Graphics Controller Module with its packing material.

Remove the packing material.

### **Installation**

The Graphics Controller Module must be the first module connected to the left of the Processor.<br>Module, Connect the Graphics Controller Moduley Connect the Graphics Controller Module<sup>®</sup> to the workstation as described in Section 3,<br>Module Connection.

Refer to the Color Monitor installation<br>description to connect theCvideo cable to the back of the Graphics Controller Module.

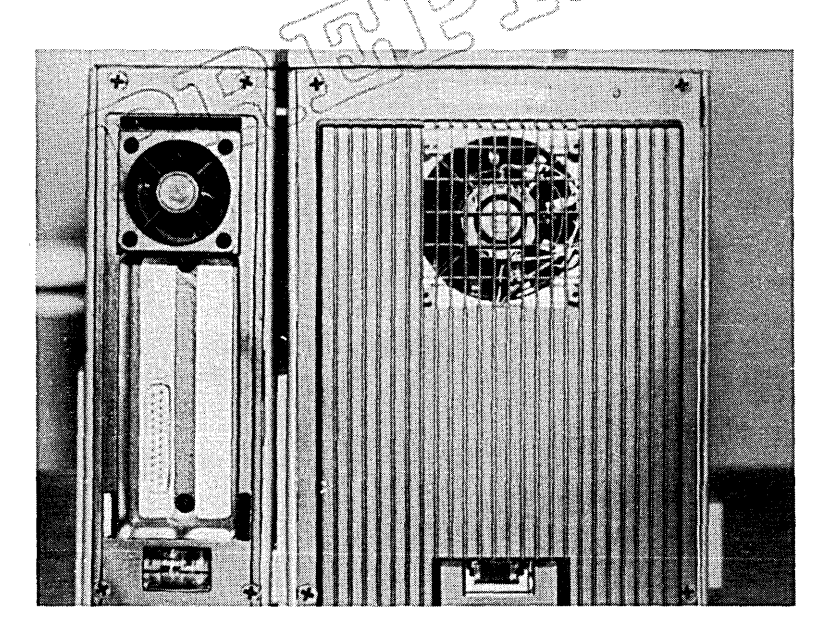

Graphics Controller Module Operator Controls and Indicators

There is one LED at the bottom front of the Graphics Controller Module to indicate that the Processor Module has selected the module.

#### 6 MONITORS

# 12" MONOCHROME MONITOR

# Unpacking

Find the box containing the 12" Monochrome Monitor and open it from the top.

Lay the open box on its side and remove the monitor with its packing material.

Remove the packing material and place the monitor on the desk or table where you will use it (make sure that the monitor is not more than 10 ft away from the Processor Module).

Using a knife or scissors, cut the plastic ties holding the monitor cable coil.

# Installation

Take the end of the monitor cable, and into the video connector on the top ١a Processor Module I/O panel as shown.

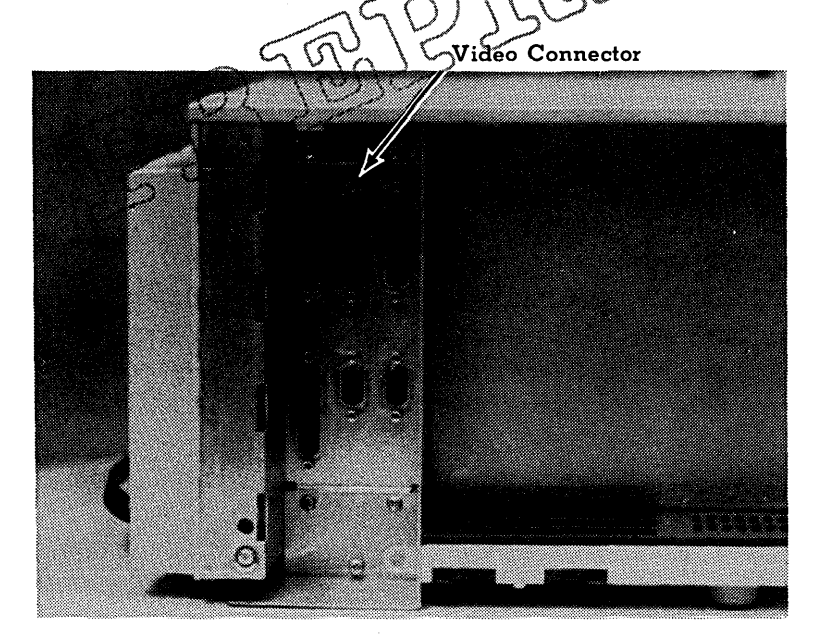

Using a small screwdriver, tighten the screw at the top of the connector and feed the cable underneath the back panel as shown.

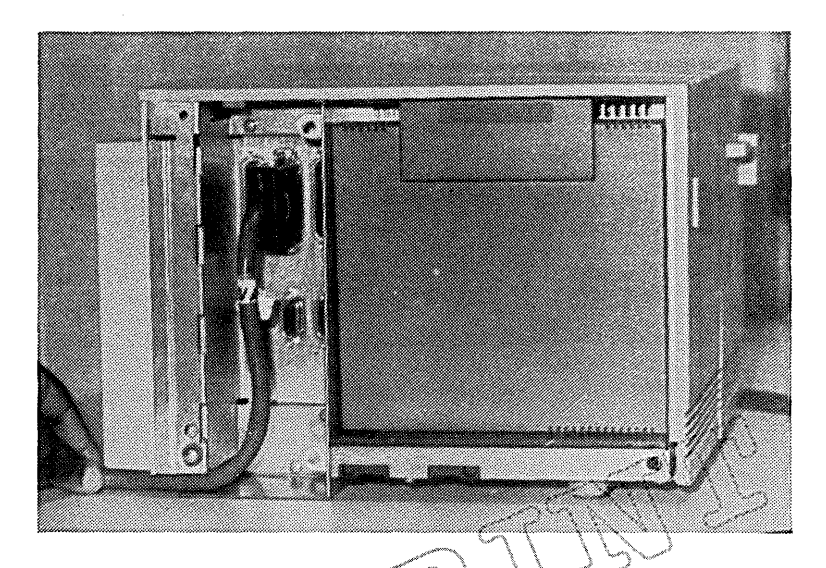

12" Monochorome Monitor Operator Controls:

can be adjusted by located under the Turning the control brighter.

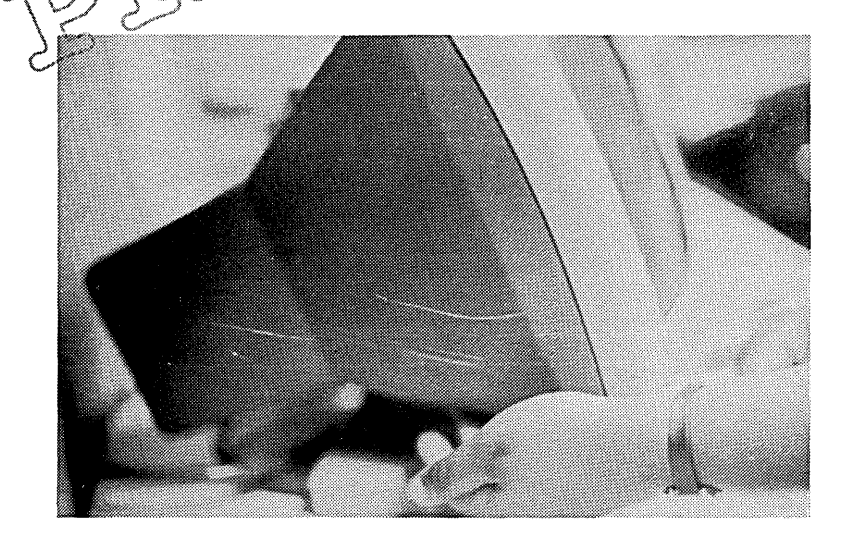

The viewing angle of the monitor can be adjusted by grasping both sides of the monitor housing and posi tioning it for the most comfortable viewing position.

#### COLOR MONITOR

#### Unpacking

Find the box containing the Color Monitor and open it from the top.

Lay the open box on its side and remove the monitor with its packing material.

Remove the packing material and place the monitor on the desk or table where you will use it (make sure that the monitor is not more than 10 feet away from the Processor Module).

Using a knife or scissors, cut the plastic ties holding the monitor cable coiled.

# Installation

Take the end of the monitor cable and  $\pi$ into the connector on the back of the  $\frac{1}{2}$ Controller Module as shown. \\ '\,"~ .... ::~, "{. ':::

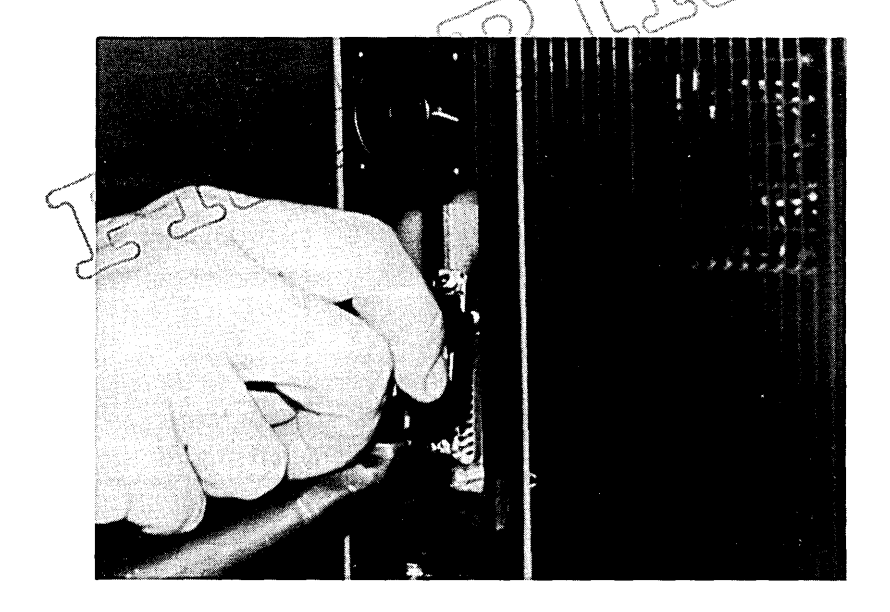

Using a small screwdriver, tighten the screw at the top of the connector and arrange the cable as desired.

On the rear panel of the monitor, plug one end of the line cord into the ac jack. Do not plug the other end of the line cord into the ac line yet. Also, make sure that the power switch at the far right of the rear panel shows an  $\emptyset$  (Off) on one of its faces.

Just to the left of the ac jack is the line selector switch. Make sure that the switch is set to the voltage in your area, either 115 or<br>230 Vac.

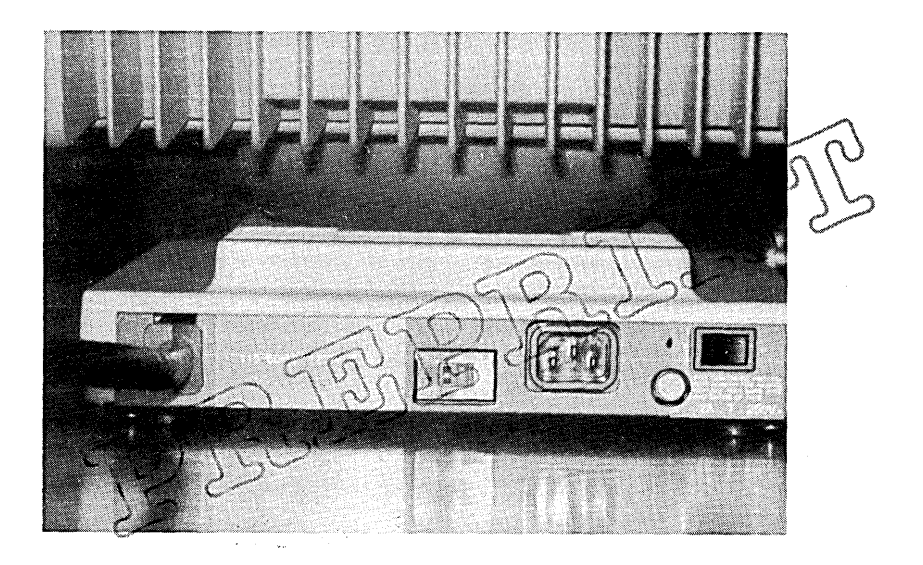

Color Monitor Operator Controls

The power switch for the monitor is located on the far right side of the rear panel. Power is applied to the monitor when a 1 (On) shows on one of the switch faces. Power is disconnected from the monitor when a  $\emptyset$  (Off) shows on the opposite switch face.

The brightness of the monitor can be adjusted by turning a thumbwhee1 control located under the left edge of the monitor. Turning the control towards you makes the screen brighter. Next to the brightness control is a degaussing switch to correct color impurities on the screen. To degauss the screen, press the button.

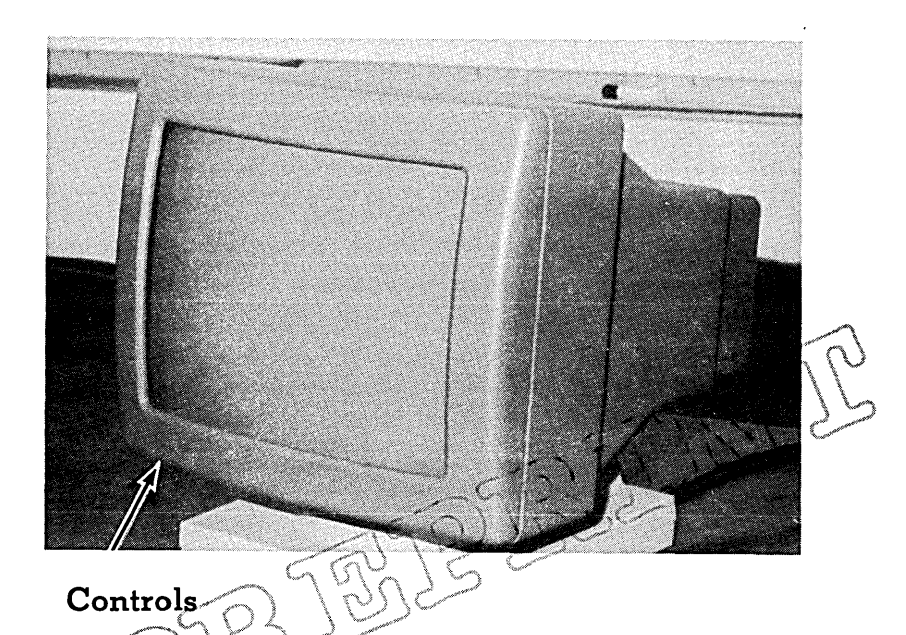

The viewing angle of the monitor can be adjusted by grasping both sides of the monitor housing and positioning it for the most comfortable viewing position.

### **7 KEYBOARDS AND POINTING DEVICES**

#### **KEYBOARD**

#### **Unpacking:**

Find the box containing the keyboard and open it from the top.

Lay the open box on its side and remove the keyboard with its packing material and the coiled keyboard cable.

Remove the packing material and place the keyboard in front of the monitor on the desk or table where you will use it.

# **Installation:**

There are two keyboard connection .ks available, one at each end of the keyboard สะ shown. Either jack can be used to connect the keyboard to the monitor.

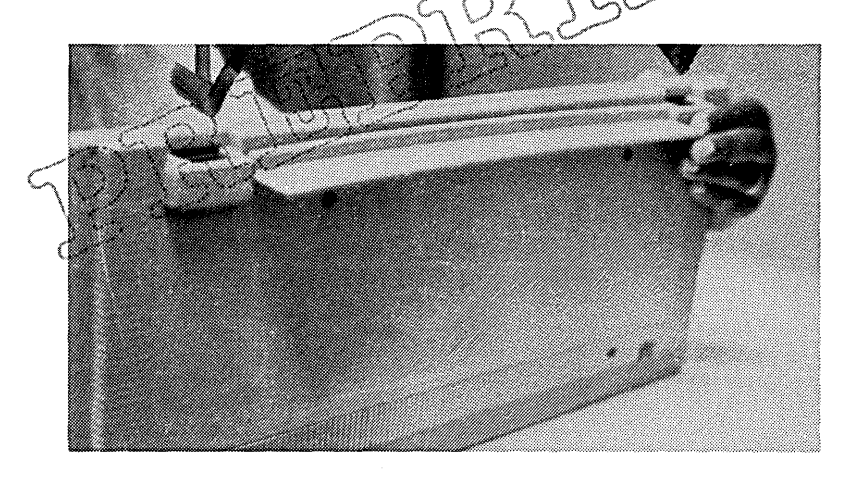

Take one end of the previously unpacked keyboard cable and push one end of it into the keyboard jack as shown. The keyboard cable connector fits into the keyboard jack only one way. You should hear a click when the connector is inserted correctly.

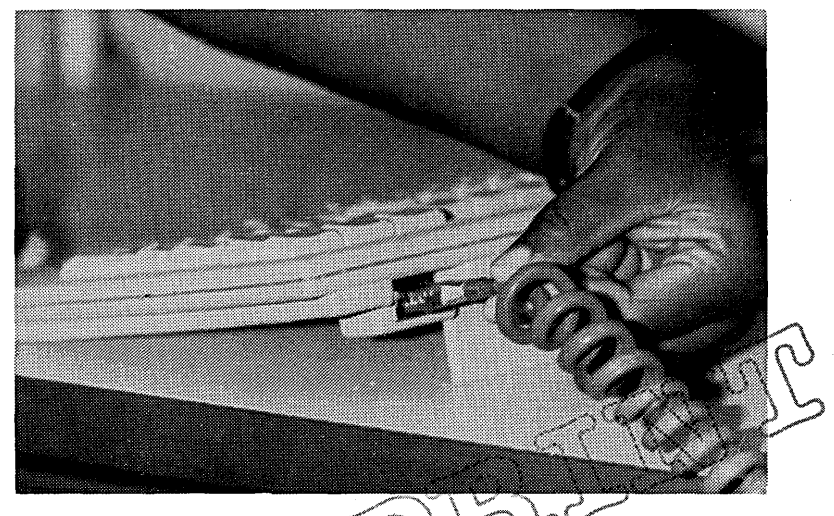

yboard cable ont edge of the the monitor jack only one) way. You should hear a click when the compector is inserted correctly.

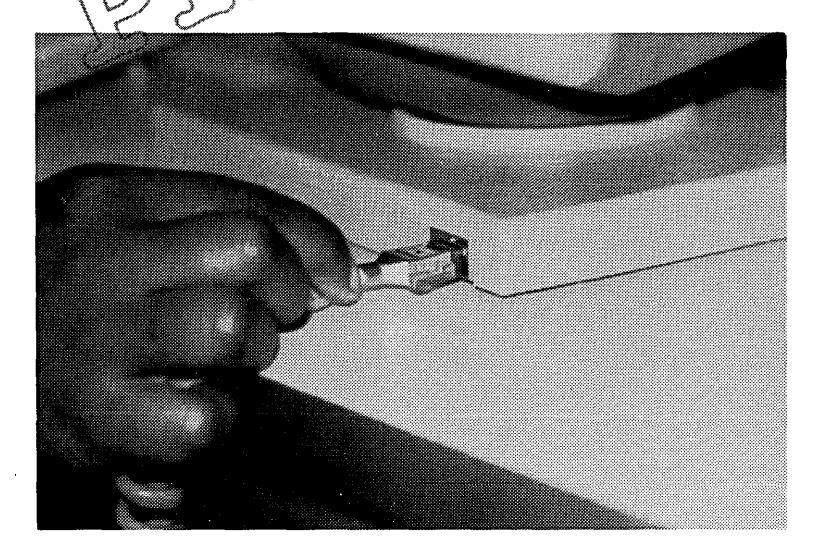

# **8 POWER CONNECTION AND FINAL ASSEMBLY**

The power requirements for the workstation are based on a Power Code, where each 36-Volt Power Supply Module can supply a Power Code of 10. The cable from the first 36-Volt Power Supply Module is always plugged into the back of the Processor Module.

Every module has a label on its back panel indicating what its Power Code is. For example, notice on the back of the Processor Module that its Power Code is 4. With a 12" Monochrome Monitor (with a Power Code of 3) connected to it, the total Power Code is 7. If a Dual Floppy Disk Module (also with a Power Code of 3) is connected directly next to the Processor Module, the total Power Code for the workstation is now 10. If you add another module to the workstation, the Power Code will exceed 10, and another 36-Volt Power Supply Module must be plugged into the back of that added module. alrectly next to the Processor Module, the tota<br>Power Code for the workstation is now 10. If yo<br>add another module to the workstation, the Powe<br>Code will exceed 10, and another 36-Volt Powe<br>Supply Module must be plugged in

 $\sim$   $\sim$   $\sqrt{\frac{1}{2}}$ Every module (except for compónénts \\like keyboards and monitors) can accept the power  $\begin{array}{ll}\n\text{input from a 36-Volt Power} & \text{Supp1y} \wedge \wedge \text{d}u\text{le.} \\
\text{can} & \text{continue} & \text{com} \text{e} \wedge \wedge \wedge \text{d}u\text{le.} \\
\text{to} & \text{the}\n\end{array}$  $can$  continue to connect  $\mod$  is to workstation as long as you add another 36-Volt Power Supply Module  $\rho$  or  $\exp\{2\theta$  power units the workstation  $p \neq \sum$  $\overbrace{\text{Cone}}$   $\overbrace{\text{Cone}}$   $\overbrace{\text{Cone}}$   $\overbrace{\text{Cone}}$   $\overbrace{\text{Cone}}$   $\overbrace{\text{Cone}}$ 

 $\not$   $\forall$ here  $\forall$  are several configuration recommendations that you should be aware of when installing a Workstation

- o The maximum number of modules per workstation is eight, not counting monitors, keyboards, or pointing devices.
- o The recommended maximum number of 36-Volt Power Supply Modules is three. However, on a case-by-case basis, more than three 36- Volt Power Supply Modules may be used.
- o The maximum number of disk modules per can be a Dual Floppy Disk Module. Both disk modules can have a hard disk drive and, if so, both can have a Hard Disk Expansion Module. This results in a workstation with four hard disk drives.

- o The maximum number of monitors per workstation is one.
- o The maximum number of Ethernet (high speed local area network) Modules per workstation is one.
- o The maximum number of low speed communications modules per workstation is two.
- o The maximum physical length of the workstation should not exceed 24 inches.

**36-VOLT POWER SUPPLY MODULE INSTALLATION** 

# **Unpacking**

\'."'\'. \. ) /' \,,,,,,,,0' \ ,."

\  $^{\prime\prime}$  .  $^{\prime\prime\prime}$ 

Find the box containing a 36-Volt Power Supply<br>Module and open it from the top.

Lay the open box on its side and remove the  $\frac{1}{36}$ -<br>Volt Power Supply Module with its packing Volt Power Supply Module with its packing<br>material and three cables (flat output cable, ac<br>power cable, and short extension cable);  $C < 0$  )  $\wedge$  ( $\wedge$ 

Remove the packing material and prace the 36-Volt<br>Power Supply Module on the floor near the<br>workstation. Power Supply Module on the floor near the<br>workstation

### **Installation:**

Plug one end of the flat cable into the output jack of the 36-Volt Power Supply Module as shown. The cable connector fits into only one way. You should hear connector is inserted correctly. the output jack a click when the

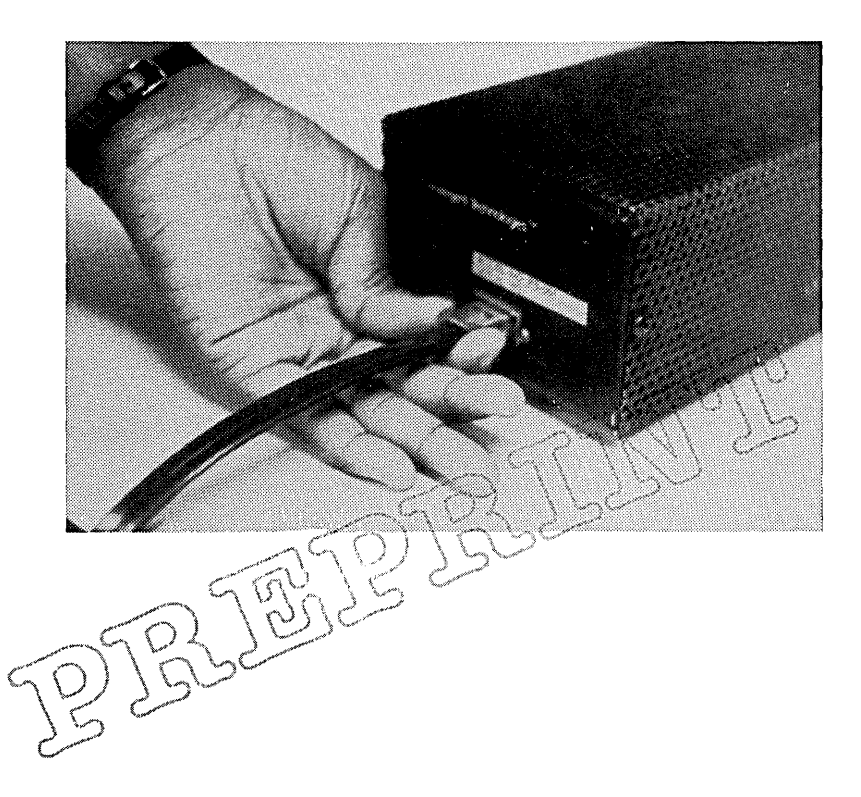

Feed the other end of the flat cable up to the back of the Processor Module (the module on the back of the Processor module (the module on the<br>far left) and insert it into the back panel jack provided. The cable connector fits into the output jack only one way. You should hear a click when the connector is inserted correctly.

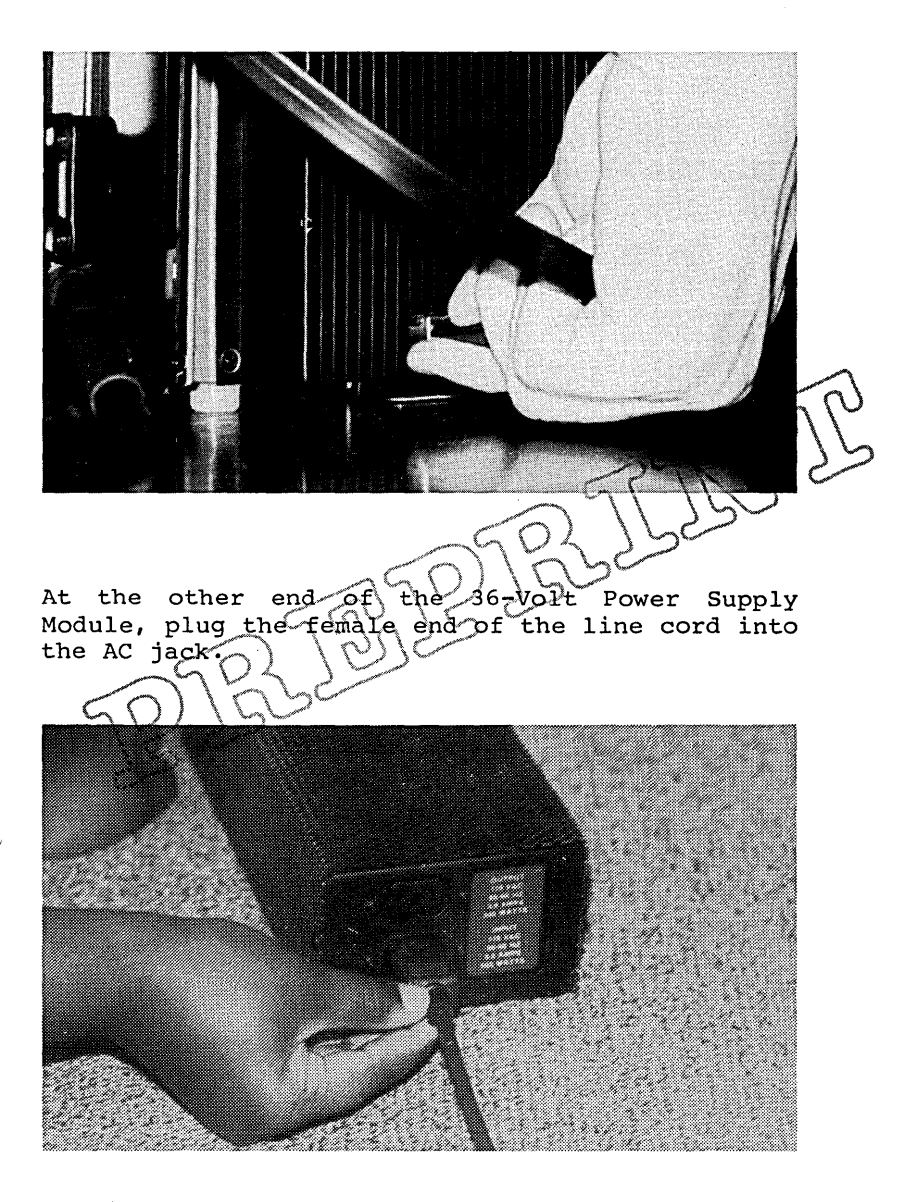

Repeat the above procedure for additional 36-Volt Power Supply Modules required. Plug the output cable of each additional 36-Volt Power Supply Module into any module that causes the previous 36-Volt Power Supply Module Power Code to exceed 10.

If you wish to stack multiple 36-Volt Power Supply Modules, use the short extension cord to make the AC connection from one 36-Volt Power Supply Module to another as shown.

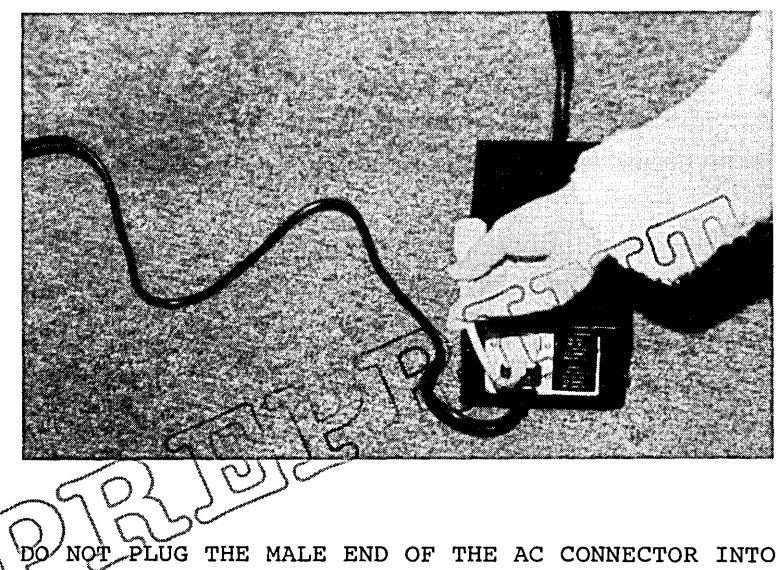

AN) AC RECEPTICAL YET.

#### FINAL ASSEMBLY

# Processor Module I/O Cover and Side Cover:

On the Processor Module, make sure that all of the I/O cables are plugged in to the I/O panel and that the cables run underneath the back of the Processor Module.

Secure the I/O cover on the Processor Module by closing the cover and pressing on the two plastic buttons until they click into place.

Reinstall the side cover on the Processor Module by sliding the side cover up into the groove

underneath the top and front cover piece. Press on the bottom of the side cover as shown until it clicks into place.

Installation Check and Power  $Up$ 

If everything looks find<br>the Processor (Module)<br>position, plug) the  $\overline{a}$ the Processor Module<br>position, plug the ac of<br>receptiesh r switch on in the OFF (down)<br>into a convenient ac receptiest<br>Move\the power switch on the Processor Module to

the  $\partial N$  position. If you have also installed a Color Monitor, press one side of the power switch on the rear panel of the monitor base until a <sup>I</sup> shows on one of the switch faces. Observe the following indications of a successful power up:

o The fan inside each module is running.

- o An LED on each module lights up.
- o The monitor shows a "T" and several asterisks (\*) indicating the memory test is executing (you might have to adjust the brightness thumbwheel to see this).

If any of these indications do not appear, disconnect all power to the workstation from the ac line and check your installation. It could be that the power cables are not installed correctly or that the modules are not connected correctly.

If the power up is successful, the next step is<br>to test the workstation with the software test the workstation with the software diagnostics. Refer to the Diagnostics Manual for more information about how to run the diagnostics for the workstation. Then refer to the Operator's Guide for an introduction to using the workstation.

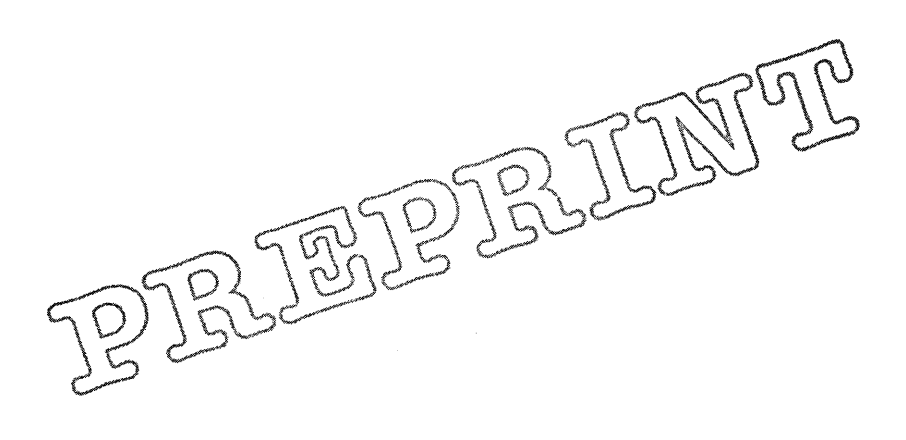

 $\mathcal{O}(\mathbf{S}^2)$  and  $\mathcal{O}(\mathbf{S}^2)$ 

 $\mathcal{L}^{\text{max}}_{\text{max}}$  $\mathcal{L}^{\text{max}}_{\text{max}}$  $\frac{1}{2}$ 

Instaliation **/Gáide)** Preprint Edition (October) 1983)  $A-09-00269-00-A$